# **PedalPi - PluginsManager Documentation**

*Release 1*

**SrMouraSilva**

**May 27, 2017**

# **Contents**

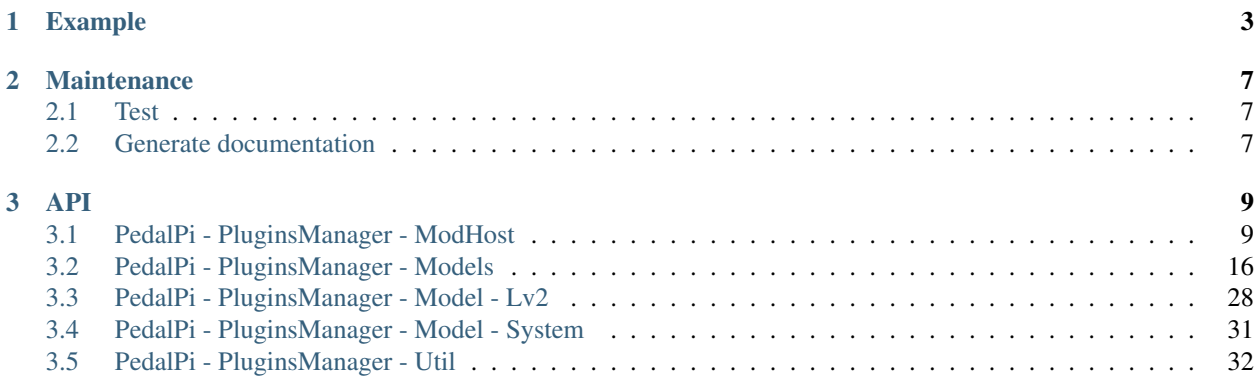

Pythonic management of LV2 audio plugins with [mod-host.](https://github.com/moddevices/mod-host)

Documentation: <http://pedalpi-pluginsmanager.readthedocs.io/>

Code: <https://github.com/PedalPi/PluginsManager>

Python Package Index: <https://pypi.org/project/PedalPi-PluginsManager>

License: [Apache License 2.0](https://github.com/PedalPi/PluginsManager/blob/master/LICENSE)

# CHAPTER 1

# Example

<span id="page-6-0"></span>This examples uses [Calf](http://calf-studio-gear.org/) and [Guitarix](http://guitarix.org/) audio plugins

Download and install [mod-host.](https://github.com/moddevices/mod-host) For more information, check the *ModHost* section.

Start audio process

```
# In this example, is starting a Zoom g3 series audio interface
jackd -R -P70 -t2000 -dalsa -dhw:Series -p256 -n3 -r44100 -s &
mod-host
```
Play!

```
from pluginsmanager.banks_manager import BanksManager
from pluginsmanager.mod_host.mod_host import ModHost
from pluginsmanager.model.bank import Bank
from pluginsmanager.model.pedalboard import Pedalboard
from pluginsmanager.model.connection import Connection
from pluginsmanager.model.lv2.lv2_effect_builder import Lv2EffectBuilder
from pluginsmanager.model.system.system_effect import SystemEffect
```
Creating a bank

```
# BanksManager manager the banks
manager = BanksManager()
bank = Bank('Bank 1')manager.append(bank)
```
Connecting with mod\_host. Is necessary that the mod\_host process already running

```
mod_host = ModHost('localhost')
mod_host.connect()
manager.register(mod_host)
```
Creating pedalboard

```
pedalboard = Pedalboard('Rocksmith')
bank.append(pedalboard)
# or
# bank.pedalboards.append(pedalboard)
```
Loads pedalboard. All changes in pedalboard are reproduced in mod\_host

mod\_host.pedalboard = pedalboard

Add effects in the pedalboard

```
builder = Lv2EffectBuilder()
reverb = builder.build('http://calf.sourceforge.net/plugins/Reverb')
fuzz = builder.build('http://guitarix.sourceforge.net/plugins/gx_fuzz_#fuzz_')
reverb2 = builder.build('http://calf.sourceforge.net/plugins/Reverb')
pedalboard.append(reverb)
pedalboard.append(fuzz)
pedalboard.append(reverb2)
# or
# pedalboard.effects.append(reverb2)
```
For obtains automatically the sound card inputs and outputs, use *SystemEffectBuilder*. It requires [JACK-Client.](https://jackclient-python.readthedocs.io/)

**from pluginsmanager.model.system.system\_effect\_builder import** SystemEffectBuilder sys\_effect = SystemEffectBuilder()

For manual input and output sound card definition, use:

```
sys_effect = SystemEffect('system', ['capture_1', 'capture_2'], ['playback_1',
˓→'playback_2'])
```
#### Note: NOT ADD sys\_effect in any Pedalboard

Connecting *mode one*:

```
sys_effect.outputs[0].connect(reverb.inputs[0])
reverb.outputs[0].connect(fuzz.inputs[0])
reverb.outputs[1].connect(fuzz.inputs[0])
fuzz.outputs[0].connect(reverb2.inputs[0])
reverb.outputs[0].connect(reverb2.inputs[0])
reverb2.outputs[0].connect(sys_effect.inputs[0])
reverb2.outputs[0].connect(sys_effect.inputs[1])
```
Connecting *mode two*:

```
pedalboard.connections.append(Connection(sys_effect.outputs[0], reverb.inputs[0]))
```

```
pedalboard.connections.append(Connection(reverb.outputs[0], fuzz.inputs[0]))
pedalboard.connections.append(Connection(reverb.outputs[1], fuzz.inputs[0]))
```

```
pedalboard.connections.append(Connection(fuzz.outputs[0], reverb2.inputs[0]))
pedalboard.connections.append(Connection(reverb.outputs[0], reverb2.inputs[0]))
pedalboard.connections.append(Connection(reverb2.outputs[0], sys_effect.inputs[0]))
pedalboard.connections.append(Connection(reverb2.outputs[0], sys_effect.inputs[1]))
```
Warning: If you need connect system output with system input directly (for a bypass, as example), only the second mode will works:

```
pedalboard.connections.append(Connection(sys_effect.outputs[0], sys_effect.
\rightarrowinputs[0]))
```
Set effect status (enable/disable bypass) and param value

```
fuzz.toggle()
# or
# fuzz.active = not fuzz.active
fuzz.params[0].value = fuzz.params[0].minimum / fuzz.params[0].maximum
fuzz.outputs[0].disconnect(reverb2.inputs[0])
# or
# pedalboard.connections.remove(Connection(fuzz.outputs[0], reverb2.inputs[0]))
# or
# index = pedalboard.connections.index(Connection(fuzz.outputs[0], reverb2.inputs[0]))
# del pedalboard.connections[index]
reverb.toggle()
```
Removing effects and connections:

```
pedalboard.effects.remove(fuzz)
for connection in list(pedalboard.connections):
   pedalboard.connections.remove(connection)
for effect in list(pedalboard.effects):
   pedalboard.effects.remove(effect)
# or
# for index in reversed(range(len(pedalboard.effects))):
    # del pedalboard.effects[index]
```
# CHAPTER 2

# Maintenance

# <span id="page-10-1"></span><span id="page-10-0"></span>**Test**

It is not necessary for the mod\_host process to be running

```
coverage3 run --source=pluginsmanager setup.py test
coverage3 report
coverage3 html
firefox htmlcov/index.html
```
# <span id="page-10-2"></span>**Generate documentation**

This project uses [Sphinx](http://www.sphinx-doc.org/) + [Read the Docs.](http://readthedocs.org)

You can generate the documentation in your local machine:

```
pip3 install sphinx
cd docs
make html
firefox build/html/index.html
```
# CHAPTER 3

## API

<span id="page-12-0"></span>Contents:

# <span id="page-12-1"></span>**PedalPi - PluginsManager - ModHost**

### **About** *mod-host*

[mod-host](https://github.com/moddevices/mod-host) is a LV2 host for Jack controllable via socket or command line. With it you can load audio plugins, connect, manage plugins.

For your use, is necessary download it

```
git clone https://github.com/moddevices/mod-host
cd mod-host
make
make install
```
Then boot the JACK process and start the *mod-host*. Details about "JACK" can be found at [https://help.ubuntu.com/](https://help.ubuntu.com/community/What%20is%20JACK) [community/What%20is%20JACK](https://help.ubuntu.com/community/What%20is%20JACK)

```
# In this example, is starting a Zoom g3 series audio interface
jackd -R -P70 -t2000 -dalsa -dhw:Series -p256 -n3 -r44100 -s &
mod-host
```
You can now connect to the mod-host through the Plugins Manager API. Create a ModHost object with the address that is running the *mod-host* process. Being in the same machine, it should be *'localhost'*

```
mod_host = ModHost('localhost')
mod_host.connect()
```
Finally, register the mod-host in your BanksManager. Changes made to the current pedalboard will be applied to *mod-host*

```
manager = BanksManager()
\# ...
manager.register(mod_host)
```
To change the current pedalboard, change the *pedalboard* parameter to *mod\_host*. Remember that for changes to occur in *mod-host*, the *pedalboard* must belong to some *bank* of *banks\_manager*.

```
mod_host.pedalboard = my_awesome_pedalboard
```
### **ModHost**

class pluginsmanager.mod\_host.mod\_host.**ModHost**(*address='localhost'*)

Python port for mod-host [Mod-host](https://github.com/moddevices/mod-host) is a [LV2](http://lv2plug.in) host for Jack controllable via socket or command line.

This class offers the mod-host control in a python API:

```
# Create a mod-host, connect and register it in banks_manager
mod_host = ModHost('localhost')
mod_host.connect()
banks_manager.register(mod_host)
# Set the mod_host pedalboard for a pedalboard that the bank
# has added in banks_manager
mod_host.pedalboard = my_awesome_pedalboard
```
The changes in current pedalboard (mod\_host.pedalboard) will also result in mod-host:

```
driver = my_awesome_pedalboard.effects[0]
driver.active = False
```
Note: For use, is necessary that the mod-host is running, for use, access

[•Install dependencies](https://github.com/deedos/mod-host/commit/0941d84fc48deb74e27cdcbf23a88db2007d5c6f)

[•Building mod-host](https://github.com/moddevices/mod-host#building)

[•Running mod-host](https://github.com/moddevices/mod-host#running)

For more JACK information, access [Demystifying JACK – A Beginners Guide to Getting Started with JACK](http://libremusicproduction.com/articles/demystifying-jack-%E2%80%93-beginners-guide-getting-started-jack)

#### Example:

In this example, is starting a [Zoom G3](https://www.zoom.co.jp/products/guitar/g3-guitar-effects-amp-simulator-pedal) series audio interface. Others interfaces maybe needs others configurations.

```
# Starting jackdump process via console
jackd -R -P70 -t2000 -dalsa -dhw:Series -p256 -n3 -r44100 -s &
# Starting mod-host
mod-host &
```
**Parameters address** ([string](https://docs.python.org/2/library/string.html#module-string)) – Computer mod-host process address (IP). If the process is running on the same computer that is running the python code uses *localhost*.

#### <span id="page-14-0"></span>**connect**()

Connect the object with mod-host with the \_address\_ parameter informed in the initialization (\_\_init\_\_(address))

#### **pedalboard**

Currently managed pedalboard (current pedalboard)

Getter Current pedalboard - Pedalboard loaded by mod-host

Setter Set the pedalboard that will be loaded by mod-host

Type Pedalboard

### **ModHost internal**

The classes below are for internal use of mod-host

#### **Connection**

```
class pluginsmanager.mod_host.connection.Connection(socket_port=5555, ad-
                                                    dress='localhost')
```
Class responsible for managing an API connection to the mod-host process via socket

### **\_\_weakref\_\_**

list of weak references to the object (if defined)

```
send(message)
     Sends message to mod-host.
```
Note: Uses ProtocolParser for a high-level management. As example, view Host

Parameters **message** ([string](https://docs.python.org/2/library/string.html#module-string)) – Message that will be sent for *mod-host*

#### **Host**

class pluginsmanager.mod\_host.host.**Host**(*address='localhost'*) Bridge between *mod-host* API and *mod-host* process

#### **\_\_weakref\_\_**

list of weak references to the object (if defined)

```
add(effect)
```
Add an LV2 plugin encapsulated as a jack client

Parameters **effect** ([Lv2Effect](#page-33-0)) – Effect that will be loaded as LV2 plugin encapsulated

**connect**(*connection*)

Connect two effect audio ports

Parameters **connection** ([pluginsmanager.model.connection.Connection](#page-23-0)) – Connection with the two effect audio ports (output and input)

**connect\_input\_in**(*effect\_input*) Deprecated since version 0.0: Will be removed

```
connect_on_output(effect_output, index_out)
     Deprecated since version 0.0: Will be removed
```

```
disconnect(connection)
```
Disconnect two effect audio ports

Parameters connection ([pluginsmanager.model.connection.Connection](#page-23-0)) -Connection with the two effect audio ports (output and input)

#### **remove**(*effect*)

Remove an LV2 plugin instance (and also the jack client)

**Parameters effect** ([Lv2Effect](#page-33-0)) – Effect that your jack client encapsulated will removed

#### **set\_param\_value**(*param*)

Set a value to given control

**Parameters param** ([Lv2Param](#page-33-1)) – Param that the value will be updated

#### **set\_status**(*effect*)

Toggle effect processing

Parameters **effect** ([Lv2Effect](#page-33-0)) – Effect with the status updated

#### **ProtocolParser**

```
class pluginsmanager.mod_host.protocol_parser.ProtocolParser
    Prepare the objects to mod-host string command
```
#### **\_\_weakref\_\_**

list of weak references to the object (if defined)

static **add**(*effect*)

add <lv2\_uri> <instance\_number>

add a LV2 plugin encapsulated as a jack client

e.g.:

add http://lv2plug.**in**/plugins/eg-amp 0

instance\_number must be any value between  $0 \sim 9999$ , inclusively

```
Parameters effect (Lv2Effect) – Effect will be added
```
#### static **bypass**(*effect*)

bypass <instance\_number> <bypass\_value>

toggle plugin processing

e.g.:

bypass 0 1

 $\text{•if bypass\_value} = 1 \text{ bypass plugin}$ 

 $\text{•if bypass_value} = 0 \text{ process plugin}$ 

**Parameters effect** ([Lv2Effect](#page-33-0)) – Effect that will be active the bypass or disable the bypass

```
static connect(connection)
```

```
connect <origin_port> <destination_port>
```
connect two plugin audio ports

```
e.g.:
```
connect system:capture\_1 plugin\_0:**in**

Parameters connection ([pluginsmanager.model.connection.Connection](#page-23-0)) -Connection with a valid Output and Input

```
static connect_input_in(effect_input, index_in=1)
     Connect system input (indexed in 'index_in') in effect_input
```
Deprecated since version future: It will be removed

static **connect\_on\_output**(*effect\_output*, *index\_out=1*) Connect 'plugin' on system output indexed in 'index\_out'

Deprecated since version future: It will be removed

static **disconnect**(*connection*)

disconnect <origin\_port> <destination\_port>

disconnect two plugin audio ports

e.g.:

disconnect system:capture\_1 plugin\_0:**in**

Parameters **connection** ([pluginsmanager.model.connection.Connection](#page-23-0)) – Connection with a valid Output and Input

#### static **help**()

help

show a help message

static **load**(*filename*)

load <file\_name>

load a history command file dummy way to save/load workspace state

e.g.:

load my\_setup

Note: Not implemented yet

#### static **midi\_learn**(*plugin*, *param*)

midi\_learn <instance\_number> <param\_symbol>

This command maps starts MIDI learn for a parameter

e.g.:

midi\_learn 0 gain

Note: Not implemented yet

<span id="page-17-0"></span>static **midi\_map**(*plugin*, *param*, *midi\_chanel*, *midi\_cc*)

midi\_map <instance\_number> <param\_symbol> <midi\_channel> <midi\_cc>

This command maps a MIDI controller to a parameter

e.g.:

midi\_map 0 gain 0 7

Note: Not implemented yet

#### static **midi\_unmap**(*plugin*, *param*)

midi\_unmap <instance\_number> <param\_symbol>

This command unmaps the MIDI controller from a parameter

e.g.:

unmap 0 gain

Note: Not implemented yet

#### static **monitor**()

monitor <addr> <port> <status>

open a socket port to monitoring parameters

e.g.:

monitor localhost 12345 1

•if status = 1 start monitoring

 $\text{if status} = 0 \text{ stop monitoring}$ 

#### Note: Not implemented yet

#### static **param\_get**(*param*)

param\_get <instance\_number> <param\_symbol>

get the value of the request control

e.g.:

param\_get 0 gain

**Parameters param** ([Lv2Param](#page-33-1)) – Parameter that will be get your current value

#### static **param\_monitor**()

param\_monitor <instance\_number> <param\_symbol> <cond\_op> <value>

do monitoring a plugin instance control port according given condition

e.g.:

<span id="page-18-0"></span>param\_monitor 0 gain > 2.50

Note: Not implemented yet

#### static **param\_set**(*param*)

param\_set <instance\_number> <param\_symbol> <param\_value>

set a value to given control

e.g.:

param\_set 0 gain 2.50

**Parameters param** ([Lv2Param](#page-33-1)) – Parameter that will be updated your value

#### static **preset\_load**()

preset\_load <instance\_number> <preset\_uri>

load a preset state to given plugin instance

e.g.:

preset\_load 0 "http://drobilla.net/plugins/mda/presets#JX10-moogcury-lite"

Note: Not implemented yet

#### static **preset\_save**()

preset\_save <instance\_number> <preset\_name> <dir> <file\_name>

save a preset state from given plugin instance

e.g.:

preset\_save 0 "My Preset" /home/user/.lv2/my-presets.lv2 mypreset.ttl

Note: Not implemented yet

#### static **preset\_show**()

preset\_show <instance\_number> <preset\_uri>

show the preset information of requested instance / URI

e.g.:

preset\_show 0 http://drobilla.net/plugins/mda/presets#EPiano-bright

Note: Not implemented yet

```
static quit()
    quit
    bye!
```

```
static remove(effect)
```
remove <instance\_number>

remove a LV2 plugin instance (and also the jack client)

e.g.:

remove 0

Parameters **effect** ([Lv2Effect](#page-33-0)) – Effect will be removed

#### static **save**(*filename*)

save <file\_name>

saves the history of typed commands dummy way to save/load workspace state

e.g.:

save my\_setup

Note: Not implemented yet

# <span id="page-19-0"></span>**PedalPi - PluginsManager - Models**

This page contains the model classes.

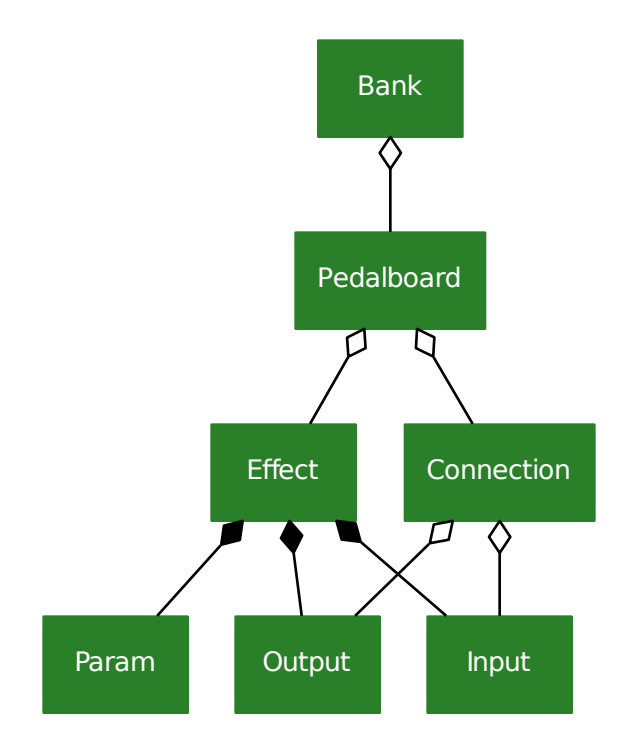

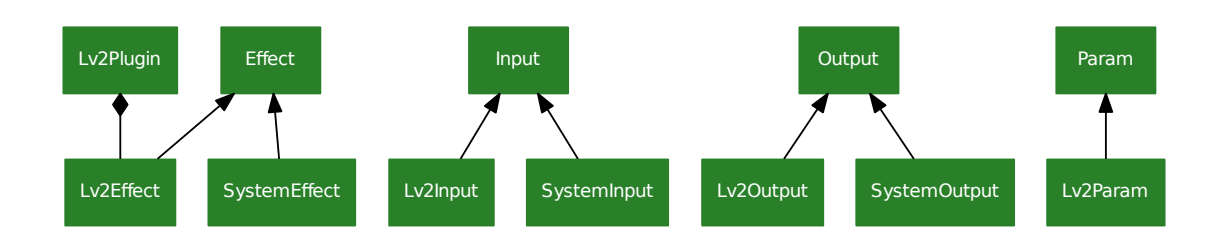

<span id="page-21-1"></span>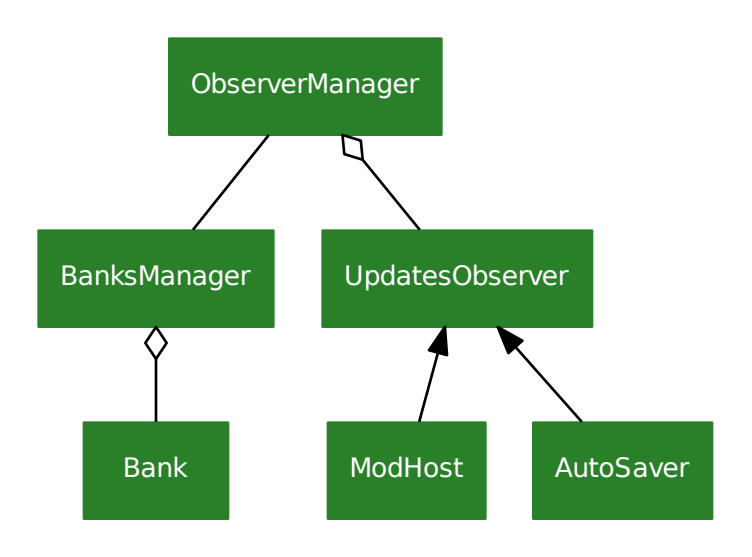

### **BanksManager**

<span id="page-21-0"></span>class pluginsmanager.banks\_manager.**BanksManager**(*banks=None*)

BanksManager manager the banks. In these is possible add banks, obtains the banks and register observers for will be notified when occurs changes (like added new pedalboard, rename bank, set effect param value or state)

For use details, view Readme.rst example documentation.

**Parameters banks**  $(ilist[\text{Bank}]) (ilist[\text{Bank}]) (ilist[\text{Bank}]) -$  Banks that will be added in this. Useful for loads banks previously loaded, like banks persisted and recovered.

#### **\_\_weakref\_\_**

list of weak references to the object (if defined)

#### **append**(*bank*)

Append the bank in banks manager. It will be monitored, changes in this will be notified for the notifiers.

Parameters **bank** ([Bank](#page-22-0)) – Bank that will be added in this

#### **enter\_scope**(*observer*)

Informs that changes occurs by the observer and isn't necessary informs the changes for observer

Parameters observer ([UpdatesObserver](#page-30-0)) – Observer that causes changes

#### **exit\_scope**()

Closes the last observer scope added

#### **register**(*observer*)

Register an observer for it be notified when occurs changes.

For more details, see UpdatesObserver and ModHost.

**Parameters observer** ([UpdatesObserver](#page-30-0)) – Observer that will be notified then occurs changes

### <span id="page-22-1"></span>**Bank**

```
class pluginsmanager.model.bank.Bank(name)
```
Bank is a data structure that contains Pedalboard. It's useful for group common pedalboards, like "Pedalboards will be used in the Sunday show"

A fast bank overview:

```
\Rightarrow bank = Bank('RHCP')
>>> californication = Pedalboard('Californication')
```

```
>>> # Add pedalboard in bank - mode A
>>> bank.append(californication)
>>> californication.bank == bank
True
```

```
>>> bank.pedalboards[0] == californication
True
```

```
>>> # Add pedalboard in bank - mode B
>>> bank.pedalboards.append(Pedalboard('Dark Necessities'))
>>> bank.pedalboards[1].bank == bank
True
```

```
>>> # If you needs change pedalboards order (swap), use pythonic mode
>>> bank.pedalboards[1], bank.pedalboards[0] = bank.pedalboards[0], bank.
˓→pedalboards[1]
>>> bank.pedalboards[1] == californication
True
```

```
>>> # Set pedalboard
>>> bank.pedalboards[0] = Pedalboard("Can't Stop")
>>> bank.pedalboards[0].bank == bank
True
```

```
>>> del bank.pedalboards[0]
>>> bank.pedalboards[0] == californication # Pedalboard Can't stop rermoved,
˓→first is now the californication
True
```
You can also toggle pedalboards into different banks:

```
>>> bank1.pedalboards[0], bank2.pedalboards[2] = bank2.pedalboards[0], bank1.
˓→pedalboards[2]
```
Parameters **name** ([string](https://docs.python.org/2/library/string.html#module-string)) – Bank name

#### **\_\_weakref\_\_**

list of weak references to the object (if defined)

**append**(*pedalboard*)

Add a Pedalboard in this bank

This works same as:

<span id="page-23-1"></span>**>>>** bank.pedalboards.append(pedalboard)

or:

**>>>** bank.pedalboards.insert(len(bank.pedalboards), pedalboard)

Parameters **pedalboard** ([Pedalboard](#page-28-0)) – Pedalboard that will be added

#### **json**

Get a json decodable representation of this bank

Return dict json representation

### **Connection**

<span id="page-23-0"></span>class pluginsmanager.model.connection.**Connection**(*effect\_output*, *effect\_input*)

Connection represents a connection between two distinct effects by your ports (effect Output with effect Input):

```
>>> californication = Pedalboard('Californication')
>>> californication.append(driver)
>>> californication.append(reverb)
```

```
>>> guitar_output = sys_effect.outputs[0]
>>> driver_input = driver.inputs[0]
>>> driver_output = driver.outputs[0]
>>> reverb_input = reverb.inputs[0]
>>> reverb_output = reverb.outputs[0]
>>> amp_input = sys_effect.inputs[0]
```

```
>>> # Guitar -> driver -> reverb -> amp
>>> californication.connections.append(Connection(guitar_output, driver_input))
>>> californication.connections.append(Connection(driver_output, reverb_input))
>>> californication.connections.append(Connection(reverb_output, amp_input))
```
Another way to use implicitly connections:

```
>>> guitar_output.connect(driver_input)
>>> driver_output.connect(reverb_input)
>>> reverb_output.connect(amp_input)
```
#### Parameters

- **effect\_output** ([Output](#page-26-0)) Output port that will be connected with input port
- **effect\_input** ([Input](#page-25-0)) Input port that will be connected with output port

#### **\_\_weakref\_\_**

list of weak references to the object (if defined)

#### **input**

Return Output Input connection port

**json**

Get a json decodable representation of this effect

Return dict json representation

<span id="page-24-1"></span>**output**

Return Output Output connection port

### **Effect**

<span id="page-24-0"></span>class pluginsmanager.model.effect.**Effect**

Representation of a audio plugin instance - LV2 plugin encapsulated as a jack client.

Effect contains a *active* status (off=bypass), a list of Param, a list of Input and a list of Connection:

```
>>> reverb = builder.build('http://calf.sourceforge.net/plugins/Reverb')
>>> pedalboard.append(reverb)
>>> reverb
<Lv2Effect object as 'Calf Reverb' active at 0x7fd58d874ba8>
>>> reverb.active
True
>>> reverb.toggle
>>> reverb.active
False
>>> reverb.active = True
>>> reverb.active
True
>>> reverb.inputs
(<Lv2Input object as In L at 0x7fd58c583208>, <Lv2Input object as In R at
˓→0x7fd58c587320>)
>>> reverb.outputs
(<Lv2Output object as Out L at 0x7fd58c58a438>, <Lv2Output object as Out R at
˓→0x7fd58c58d550>)
>>> reverb.params
(<Lv2Param object as value=1.5 [0.4000000059604645 - 15.0] at 0x7fd587f77908>,
˓→<Lv2Param object as value=5000.0 [2000.0 - 20000.0] at 0x7fd587f7a9e8>,
˓→<Lv2Param object as value=2 [0 - 5] at 0x7fd587f7cac8>, <Lv2Param object as
\rightarrowvalue=0.5 [0.0 - 1.0] at 0x7fd587f7eba8>, <Lv2Param object as value=0.25 [0.0 -
˓→2.0] at 0x7fd58c576c88>, <Lv2Param object as value=1.0 [0.0 - 2.0] at
˓→0x7fd58c578d68>, <Lv2Param object as value=0.0 [0.0 - 500.0] at 0x7fd58c57ae80>,
˓→ <Lv2Param object as value=300.0 [20.0 - 20000.0] at 0x7fd58c57df98>, <Lv2Param
˓→object as value=5000.0 [20.0 - 20000.0] at 0x7fd58c5810f0>)
```
Parameters **pedalboard** ([Pedalboard](#page-28-0)) – Pedalboard where the effect lies.

#### **\_\_weakref\_\_**

list of weak references to the object (if defined)

#### **active**

Effect status: active or bypass

Getter Current effect status

Setter Set the effect Status

Type bool

#### **connections**

Return list[Connection] Connections that this effects is present (with input or output port)

#### <span id="page-25-1"></span>**index**

Returns the first occurrence of the effect in your pedalboard

#### **inputs**

Return list[Input] Inputs of effect

#### **is\_possible\_connect\_itself**

return bool: Is possible connect the with it self?

#### **json**

Get a json decodable representation of this effect

Return dict json representation

#### **outputs**

Return list[Output] Outputs of effect

#### **params**

Return list[Param] Params of effect

```
toggle()
    Toggle the effect status: self.active = not self.active
```
#### **Input**

```
class pluginsmanager.model.input.Input(effect)
```
Input is the medium in which the audio will go into effect to be processed.

Effects usually have a one (mono) or two inputs (stereo L + stereo R). But this isn't a rule: Some have only class:*Output*, like audio frequency generators, others have more than two.

For obtains the inputs:

```
>>> my_awesome_effect
<Lv2Effect object as 'Calf Reverb' active at 0x7fd58d874ba8>
>>> my_awesome_effect.inputs
(<Lv2Input object as In L at 0x7fd58c583208>, <Lv2Input object as In R at
˓→0x7fd58c587320>)
>>> effect_input = my_awesome_effect.inputs[0]
>>> effect_input
<Lv2Input object as In L at 0x7fd58c583208>
>>> symbol = effect_input.symbol
>>> symbol
'in_l'
>>> my_awesome_effect.inputs[symbol] == effect_input
True
```
For connections between effects, view Connections.

Parameters **effect** ([Effect](#page-24-0)) – Effect of input

```
__weakref__
```
list of weak references to the object (if defined)

#### **effect**

Returns Effect of input

#### <span id="page-26-1"></span>**index**

:return Input index in the your effect

#### **json**

Get a json decodable representation of this input

Return dict json representation

#### **symbol**

Returns Input identifier

#### **Output**

<span id="page-26-0"></span>class pluginsmanager.model.output.**Output**(*effect*)

Output is the medium in which the audio processed by the effect is returned.

Effects usually have a one (mono) or two outputs (stereo  $L +$  stereo R).

For obtains the outputs:

```
>>> my_awesome_effect
<Lv2Effect object as 'Calf Reverb' active at 0x7fd58d874ba8>
>>> my_awesome_effect.outputs
(<Lv2Output object as Out L at 0x7fd58c58a438>, <Lv2Output object as Out R at
˓→0x7fd58c58d550>)
>>> output = my_awesome_effect.outputs[0]
>>> output
<Lv2Output object as Out L at 0x7fd58c58a438>
>>> symbol = my_awesome_effect.outputs[0].symbol
>>> symbol
'output_l'
>>> my_awesome_effect.outputs[symbol] == output
True
```
For connections between effects, view Connections.

```
Parameters effect (Effect) – Effect of output
```
#### **\_\_weakref\_\_**

list of weak references to the object (if defined)

**connect**(*effect\_input*) Connect it with effect\_input:

```
>>> driver_output = driver.outputs[0]
>>> reverb_input = reverb.inputs[0]
>>> Connection(driver_output, reverb_input) in driver.effect.connections
False
>>> driver_output.connect(reverb_input)
>>> Connection(driver_output, reverb_input) in driver.effect.connections
True
```
Note: This method does not work for all cases. class:*SystemOutput* can not be connected with class:*SystemInput* this way. For this case, use

<span id="page-27-1"></span>**>>>** pedalboard.connections.append(Connection(system\_output, system\_input))

Parameters **effect\_input** ([Input](#page-25-0)) – Input that will be connected with it

```
disconnect(effect_input)
```
Disconnect it with effect\_input

```
>>> driver_output = driver.outputs[0]
>>> reverb_input = reverb.inputs[0]
>>> Connection(driver_output, reverb_input) in driver.effect.connections
True
>>> driver_output.disconnect(reverb_input)
>>> Connection(driver_output, reverb_input) in driver.effect.connections
False
```
Note: This method does not work for all cases. class:*SystemOutput* can not be disconnected with class:*SystemInput* this way. For this case, use

**>>>** pedalboard.connections.remove(Connection(system\_output, system\_input))

Parameters **effect\_input** ([Input](#page-25-0)) – Input that will be disconnected with it

#### **effect**

Returns Effect of output

#### **index**

:return Output index in the your effect

#### **json**

Get a json decodable representation of this output

Return dict json representation

#### **symbol**

Returns Output identifier

### **Param**

<span id="page-27-0"></span>class pluginsmanager.model.param.**Param**(*effect*, *default*) Param represents an Audio Plugin Parameter:

```
>>> my_awesome_effect
<Lv2Effect object as 'Calf Reverb' active at 0x7fd58d874ba8>
>>> my_awesome_effect.params
(<Lv2Param object as value=1.5 [0.4000000059604645 - 15.0] at 0x7fd587f77908>,
˓→<Lv2Param object as value=5000.0 [2000.0 - 20000.0] at 0x7fd587f7a9e8>,
˓→<Lv2Param object as value=2 [0 - 5] at 0x7fd587f7cac8>, <Lv2Param object as
\rightarrowvalue=0.5 [0.0 - 1.0] at 0x7fd587f7eba8>, <Lv2Param object as value=0.25 [0.0 -
˓→2.0] at 0x7fd58c576c88>, <Lv2Param object as value=1.0 [0.0 - 2.0] at
˓→0x7fd58c578d68>, <Lv2Param object as value=0.0 [0.0 - 500.0] at 0x7fd58c57ae80>,
˓→ <Lv2Param object as value=300.0 [20.0 - 20000.0] at 0x7fd58c57df98>, <Lv2Param
˓→object as value=5000.0 [20.0 - 20000.0] at 0x7fd58c5810f0>)
```

```
>>> param = my_awesome_effect.params[0]
>>> param
<Lv2Param object as value=1.5 [0.4000000059604645 - 15.0] at 0x7fd587f77908>
>>> param.default
1.5
>>> param.value = 14
>>> symbol = param.symbol
>>> symbol
'decay_time'
>>> param == my_awesome_effect.params[symbol]
True
```
#### **Parameters**

- **effect** ([Effect](#page-24-0)) Effect in which this parameter belongs
- **default** Default value (initial value parameter)

#### **\_\_weakref\_\_**

list of weak references to the object (if defined)

#### **default**

Default parameter value. Then a effect is instanced, the value initial for a parameter is your default value.

Getter Default parameter value.

#### **effect**

Returns Effect in which this parameter belongs

#### **json**

Get a json decodable representation of this param

Return dict json representation

#### **maximum**

Returns Greater value that the parameter can assume

#### **minimum**

Returns Smaller value that the parameter can assume

### **symbol**

Returns Param identifier

#### **value**

Parameter value

Getter Current value

Setter Set the current value

### **Pedalboard**

```
class pluginsmanager.model.pedalboard.Pedalboard(name)
     Pedalboard is a patch representation: your structure contains Effect and Connection:
```

```
>>> pedalboard = Pedalboard('Rocksmith')
>>> bank.append(pedalboard)
>>> builder = Lv2EffectBuilder()
>>> pedalboard.effects
ObservableList: []
>>> reverb = builder.build('http://calf.sourceforge.net/plugins/Reverb')
>>> pedalboard.append(reverb)
>>> pedalboard.effects
ObservableList: [<Lv2Effect object as 'Calf Reverb' active at 0x7f60effb09e8>]
>>> fuzz = builder.build('http://guitarix.sourceforge.net/plugins/gx_fuzzfacefm_#_
˓→fuzzfacefm_')
>>> pedalboard.effects.append(fuzz)
>>> pedalboard.connections
ObservableList: []
>>> pedalboard.connections.append(Connection(sys_effect.outputs[0], fuzz.
˓→inputs[0])) # View SystemEffect for more details
>>> pedalboard.connections.append(Connection(fuzz.outputs[0], reverb.inputs[0]))
>>> # It works too
>>> reverb.outputs[1].connect(sys_effect.inputs[0])
ObservableList: [<Connection object as 'system.capture_1 -> GxFuzzFaceFullerMod.In
˓→' at 0x7f60f45f3f60>, <Connection object as 'GxFuzzFaceFullerMod.Out -> Calf
→Reverb.In L' at 0x7f60f45f57f0>, <Connection object as 'Calf Reverb.Out R ->
˓→system.playback_1' at 0x7f60f45dacc0>]
>>> pedalboard.data
{}
>>> pedalboard.data = {'my-awesome-component': True}
>>> pedalboard.data
{'my-awesome-component': True}
```
For load the pedalboard for play the songs with it:

**>>>** mod\_host.pedalboard = pedalboard

All changes<sup>1</sup> in the pedalboard will be reproduced in mod-host. <sup>1</sup> Except in data attribute, changes in this does not interfere with anything.

```
Parameters name (string) – Pedalboard name
```
#### **\_\_weakref\_\_**

list of weak references to the object (if defined)

```
append(effect)
```
Add a Effect in this pedalboard

This works same as:

```
>>> pedalboard.effects.append(effect)
```
or:

**>>>** pedalboard.effects.insert(len(pedalboard.effects), effect)

Parameters **effect** ([Effect](#page-24-0)) – Effect that will be added

#### <span id="page-30-2"></span>**connections**

Return the pedalboard connections list

Note: Because the connections is an ObservableList, it isn't settable. For replace, del the connections unnecessary and add the necessary connections

#### **effects**

Return the effects presents in the pedalboard

Note: Because the effects is an ObservableList, it isn't settable. For replace, del the effects unnecessary and add the necessary effects

#### **index**

Returns the first occurrence of the pedalboard in your bank

#### **json**

Get a json decodable representation of this pedalboard

Return dict json representation

### **UpdateType**

<span id="page-30-1"></span>class pluginsmanager.model.update\_type.**UpdateType** Enumeration for informs the change type

See UpdatesObserver for more details

### **UpdatesObserver**

<span id="page-30-0"></span>class pluginsmanager.model.updates\_observer.**UpdatesObserver**

The UpdatesObserver is an abstract class definition for treatment of changes in some class model. Your methods are called when occurs any change in Bank, Pedalboard, Effect, etc.

To do this, it is necessary that the UpdateObserver objects be registered in some manager, so that it reports the changes. An example of a manager is BanksManager.

#### **\_\_weakref\_\_**

list of weak references to the object (if defined)

**on\_bank\_updated**(*bank*, *update\_type*, *index*, *origin*, *\*\*kwargs*) Called when changes occurs in any Bank

#### Parameters

- **bank** ([Bank](#page-22-0)) Bank changed.
- **update\_type** ([UpdateType](#page-30-1)) Change type
- $index(i<sub>int</sub>) Bank index (or old index if update_type == UpdateType.DELETED)$  $index(i<sub>int</sub>) Bank index (or old index if update_type == UpdateType.DELETED)$  $index(i<sub>int</sub>) Bank index (or old index if update_type == UpdateType.DELETED)$
- **origin** ([BanksManager](#page-21-0)) BanksManager that the bank is (or has) contained

#### **on\_connection\_updated**(*connection*, *update\_type*, *pedalboard*, *\*\*kwargs*)

Called when changes occurs in any [pluginsmanager.model.connection.Connection](#page-23-0) of Pedalboard (adding, updating or removing connections)

Parameters

- <span id="page-31-1"></span>• **connection** ([pluginsmanager.model.connection.Connection](#page-23-0)) – Connection changed
- **update\_type** ([UpdateType](#page-30-1)) Change type
- **pedalboard** ([Pedalboard](#page-28-0)) Pedalboard that the connection is (or has) contained
- **on\_effect\_status\_toggled**(*effect*, *\*\*kwargs*) Called when any Effect status is toggled

**Parameters effect** ([Effect](#page-24-0)) – Effect when status has been toggled

**on\_effect\_updated**(*effect*, *update\_type*, *index*, *origin*, *\*\*kwargs*) Called when changes occurs in any Effect

#### Parameters

- **effect** ([Effect](#page-24-0)) Effect changed
- **update\_type** ([UpdateType](#page-30-1)) Change type
- **index**  $(int)$  $(int)$  $(int)$  Effect index (or old index if update\_type  $==$  UpdateType.DELETED)
- **origin** ([Pedalboard](#page-28-0)) Pedalboard that the effect is (or has) contained

```
on_param_value_changed(param, **kwargs)
```
Called when a param value change

```
Parameters param (Param) – Param with value changed
```

```
on_pedalboard_updated(pedalboard, update_type, index, origin, **kwargs)
    Called when changes occurs in any Pedalboard
```
#### Parameters

- **pedalboard** ([Pedalboard](#page-28-0)) Pedalboard changed
- **update\_type** ([UpdateType](#page-30-1)) Change type
- index  $(int)$  $(int)$  $(int)$  Pedalboard index (or old index if update\_type == Update-Type.DELETED)
- **origin** ([Bank](#page-22-0)) Bank that the pedalboard is (or has) contained

# <span id="page-31-0"></span>**PedalPi - PluginsManager - Model - Lv2**

### **Lv2EffectBuilder**

class pluginsmanager.model.lv2.lv2\_effect\_builder.**Lv2EffectBuilder**(*plugins\_json=None*) Generates lv2 audio plugins instance (as Lv2Effect object).

Note: In the current implementation, the data plugins are persisted in *plugins.json*.

```
__weakref__
```
list of weak references to the object (if defined)

```
build(lv2_uri)
```
Returns a new Lv2Effect by the valid lv2\_uri

```
Parameters lv2_uri (string) –
```
Return Lv2Effect Effect created

#### <span id="page-32-0"></span>**lv2\_plugins\_data**()

Generates a file with all plugins data info. It uses the [lilvlib](https://github.com/moddevices/lilvlib) library.

PluginsManager can manage lv2 audio plugins through previously obtained metadata from the lv2 audio plugins descriptor files.

To speed up usage, data has been pre-generated and loaded into this piped packet. This avoids a dependency installation in order to obtain the metadata.

However, this measure makes it not possible to manage audio plugins that were not included in the list.

To work around this problem, this method - using the [lilvlib](https://github.com/moddevices/lilvlib) library - can get the information from the audio plugins. You can use this data to generate a file containing the settings:

```
>>> builder = Lv2EffectBuilder()
>>> plugins_data = builder.lv2_plugins_data()
>>> import json
>>> with open('plugins.json', 'w') as outfile:
>>> json.dump(plugins_data, outfile)
```
The next time you instantiate this class, you can pass the configuration file:

**>>>** builder = Lv2EffectBuilder(os.path.abspath('plugins.json'))

Or, if you want to load the data without having to create a new instance of this class:

**>>>** builder.reload(builder.lv2\_plugins\_data())

Warning: To use this method, it is necessary that the system has the lily in a version equal to or greater than [0.22.0.](http://git.drobilla.net/cgit.cgi/lilv.git/tag/?id=v0.22.0) Many linux systems currently have previous versions on their package lists, so you need to compile them manually.

In order to ease the work, Pedal Pi has compiled lilv for some versions of linux. You can get the list of .deb packages in [https://github.com/PedalPi/lilvlib/releases.](https://github.com/PedalPi/lilvlib/releases)

```
# Example
wget https://github.com/PedalPi/lilvlib/releases/download/v1.0.0/python3-
˓→lilv_0.22.1.git20160613_amd64.deb
```

```
sudo dpkg -i python3-lilv_0.22.1+git20160613_amd64.deb
```
If the architecture of your computer is not contemplated, moddevices provided a script to generate the package. Go to <https://github.com/moddevices/lilvlib> to get the script in its most up-to-date version.

Return list lv2 audio plugins metadata

```
plugins_json_file = '/home/docs/checkouts/readthedocs.org/user_builds/pedalpi-pluginsmanager/checkouts/v0.3.2/p
```
Informs the path of the *plugins.json* file. This file contains the lv2 plugins metadata info

```
reload(metadata)
```
Loads the metadata. They will be used so that it is possible to generate lv2 audio plugins.

**Parameters metadata**  $(l \text{ist}) - \text{lv2}$  audio plugins metadata

### <span id="page-33-2"></span>**Lv2Effect**

<span id="page-33-0"></span>class pluginsmanager.model.lv2.lv2\_effect.**Lv2Effect**(*plugin*) Representation of a Lv2 audio plugin instance.

For general effect use, see Effect class documentation.

It's possible obtains the Lv2Plugin information:

```
>>> reverb
<Lv2Effect object as 'Calf Reverb' active at 0x7f60effb09e8>
>>> reverb.plugin
<Lv2Plugin object as Calf Reverb at 0x7f60effb9940>
```
Parameters **plugin** ([Lv2Plugin](#page-34-1)) –

### **Lv2Input**

```
class pluginsmanager.model.lv2.lv2_input.Lv2Input(effect, effect_input)
     Representation of a Lv2 input audio port instance.
```
For general input use, see Input class documentation.

#### **Parameters**

- **effect** ([Lv2Effect](#page-33-0)) –
- **effect\_input** ([dict](https://docs.python.org/2/library/stdtypes.html#dict)) *input audio port* json representation

### **Lv2Output**

class pluginsmanager.model.lv2.lv2\_output.**Lv2Output**(*effect*, *effect\_output*) Representation of a Lv2 [output audio port](http://lv2plug.in/ns/lv2core/#OutputPort) instance.

For general input use, see Output class documentation.

#### **Parameters**

- **effect** ([Lv2Effect](#page-33-0)) –
- **effect** output  $(dict)$  $(dict)$  $(dict)$  *output audio port* json representation

### **Lv2Param**

<span id="page-33-1"></span>class pluginsmanager.model.lv2.lv2\_param.**Lv2Param**(*effect*, *param*) Representation of a Lv2 [input control port](http://lv2plug.in/ns/lv2core/#Parameter) instance.

For general input use, see Param class documentation.

#### Parameters

- **effect** ([Lv2Effect](#page-33-0)) –
- **param** ([dict](https://docs.python.org/2/library/stdtypes.html#dict)) *input control port* json representation

*puts*, *inputs*)

### <span id="page-34-2"></span>**Lv2Plugin**

<span id="page-34-1"></span>class pluginsmanager.model.lv2.lv2\_plugin.**Lv2Plugin**(*json*)

**\_\_getitem\_\_**(*key*)

Parameters  $key$  ([string](https://docs.python.org/2/library/string.html#module-string)) – Property key

Returns Returns a Plugin property

**\_\_weakref\_\_** list of weak references to the object (if defined)

**json**

Json decodable representation of this plugin based in moddevices [lilvlib.](https://github.com/moddevices/lilvlib)

# <span id="page-34-0"></span>**PedalPi - PluginsManager - Model - System**

### **SystemEffectBuilder**

### **SystemEffect**

class pluginsmanager.model.system.system\_effect.**SystemEffect**(*representation*, *out-*

Representation of the system instance (audio cards).

System output is equivalent with audio input: You connect the instrument in the audio card input and it captures and send the audio to SystemOutput for you connect in a input plugins.

System input is equivalent with audio output: The audio card receives the audio processed in your SystemInput and send it to audio card output for you connects in amplifier, headset.

Because no autodetection of existing ports in audio card has been implemented, you must explicitly inform in the creation of the SystemEffect object:

```
>>> sys_effect = SystemEffect('system', ('capture_1', 'capture_2'), ('playback_1',
˓→ 'playback_2'))
```
Unlike effects that should be added in the pedalboard, SystemEffects MUST NOT:

```
>>> builder = Lv2EffectBuilder()
```

```
>>> pedalboard = Pedalboard('Rocksmith')
>>> reverb = builder.build('http://calf.sourceforge.net/plugins/Reverb')
>>> pedalboard.append(reverb)
```
However the pedalboard must have the connections:

```
>>> pedalboard.connections.append(Connection(sys_effect.outputs[0], reverb.
˓→inputs[0]))
```
An bypass example:

```
>>> pedalboard = Pedalboard('Bypass example')
>>> sys_effect = SystemEffect('system', ('capture_1', 'capture_2'), ('playback_1',
˓→ 'playback_2'))
```

```
>>> pedalboard.connections.append(Connection(sys_effect.outputs[0], sys_effect.
˓→inputs[0]))
>>> pedalboard.connections.append(Connection(sys_effect.outputs[1], sys_effect.
\rightarrowinputs[1]))
```
#### Parameters

- **representation** ([string](https://docs.python.org/2/library/string.html#module-string)) Audio card representation. Usually 'system'
- **outputs**  $(tuple(strimq))$  $(tuple(strimq))$  $(tuple(strimq))$  Tuple of outputs representation. Usually a output representation starts with *capture\_*
- **inputs**  $(tuple(string))$  $(tuple(string))$  $(tuple(string))$  $(tuple(string))$  Tuple of inputs representation. Usually a input representation starts with *playback\_*

#### **is\_possible\_connect\_itself**

return bool: Is possible connect the with it self?

### **SystemInput**

class pluginsmanager.model.system.system\_input.**SystemInput**(*effect*, *system\_input*)

### **SystemOutput**

class pluginsmanager.model.system.system\_output.**SystemOutput**(*effect*, *output*)

# <span id="page-35-0"></span>**PedalPi - PluginsManager - Util**

### **pluginsmanager.util.observable\_list.ObservableList**

```
class pluginsmanager.util.observable_list.ObservableList(lista=None)
    Detects changes in list.
```
In append, in remove and in setter, the *observer* is callable with changes details

Based in <https://www.pythonsheets.com/notes/python-basic.html#emulating-a-list>

```
__contains__(item)
   See __contains__ list
```

```
__delitem__(sliced)
```
See delitem list method

Calls observer self.observer(UpdateType.DELETED, item, index) where item is *self[index]*

```
__iter__()
   See __iter__ list
```

```
__repr__()
   See __repr__ list
```
<span id="page-36-0"></span>**\_\_setitem\_\_**(*index*, *val*) See \_\_setitem\_\_ list method

> Calls observer self.observer(UpdateType.UPDATED, item, index) if val != self[index]

#### **\_\_str\_\_**()

See \_\_repr\_\_ list

#### **\_\_weakref\_\_**

list of weak references to the object (if defined)

#### **append**(*item*)

See append list method

Calls observer self.observer(UpdateType.CREATED, item, index) where index is *item position*

#### **insert**(*index*, *x*)

See insert list method

Calls observer self.observer(UpdateType.CREATED, item, index)

#### **pop**(*index=None*)

Remove the item at the given position in the list, and return it. If no index is specified, a.pop() removes and returns the last item in the list.

**Parameters index**  $(int)$  $(int)$  $(int)$  – element index that will be removed

Returns item removed

#### **remove**(*item*)

See remove list method

Calls observer self.observer(UpdateType.DELETED, item, index) where index is *item position*

# Index

# Symbols

- \_\_contains\_\_() (pluginsmanager.util.observable\_list.ObservableList method), [32](#page-35-1)
- delitem () (pluginsmanager.util.observable\_list.ObservableList method), [32](#page-35-1)
- \_\_getitem\_\_() (pluginsmanager.model.lv2.lv2\_plugin.Lv2Plugin method), [31](#page-34-2)
- \_\_iter\_\_() (pluginsmanager.util.observable\_list.ObservableList method), [32](#page-35-1)
- \_repr\_() (pluginsmanager.util.observable\_list.ObservableList method), [32](#page-35-1)
- \_\_setitem\_\_() (pluginsmanager.util.observable\_list.ObservableList method), [32](#page-35-1)
- \_\_str\_\_() (pluginsmanager.util.observable\_list.ObservableList method), [33](#page-36-0)
- weakref (pluginsmanager.banks\_manager.BanksManager attribute), [18](#page-21-1)
- \_\_weakref\_\_ (pluginsmanager.mod\_host.connection.Connection attribute), [11](#page-14-0)
- \_\_weakref\_\_ (pluginsmanager.mod\_host.host.Host attribute), [11](#page-14-0)
- \_\_weakref\_\_ (pluginsmanager.mod\_host.protocol\_parser.ProtocolParser attribute), [12](#page-15-0)
- \_\_weakref\_\_ (pluginsmanager.model.bank.Bank attribute), [19](#page-22-1)
- \_\_weakref\_\_ (pluginsmanager.model.connection.Connection attribute), [20](#page-23-1)
- \_\_weakref\_\_ (pluginsmanager.model.effect.Effect attribute), [21](#page-24-1)

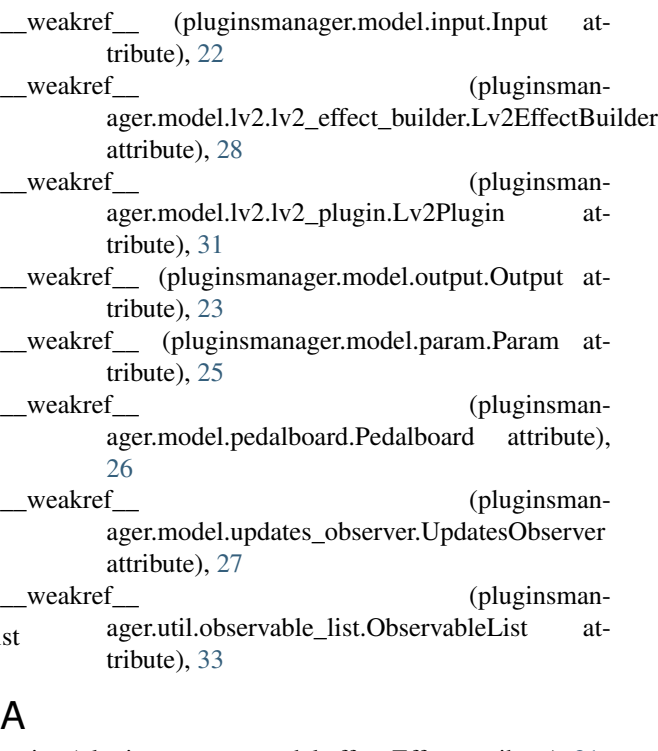

active (pluginsmanager.model.effect.Effect attribute), [21](#page-24-1)

- add() (pluginsmanager.mod\_host.host.Host method), [11](#page-14-0)
- add() (pluginsmanager.mod\_host.protocol\_parser.ProtocolParser static method), [12](#page-15-0)
- append() (pluginsmanager.banks\_manager.BanksManager method), [18](#page-21-1)
- append() (pluginsmanager.model.bank.Bank method), [19](#page-22-1)
- append() (pluginsmanager.model.pedalboard.Pedalboard method), [26](#page-29-0)
- append() (pluginsmanager.util.observable\_list.ObservableList method), [33](#page-36-0)

### B

```
Bank (class in pluginsmanager.model.bank), 19
BanksManager (class in pluginsman-
        ager.banks_manager), 18
```
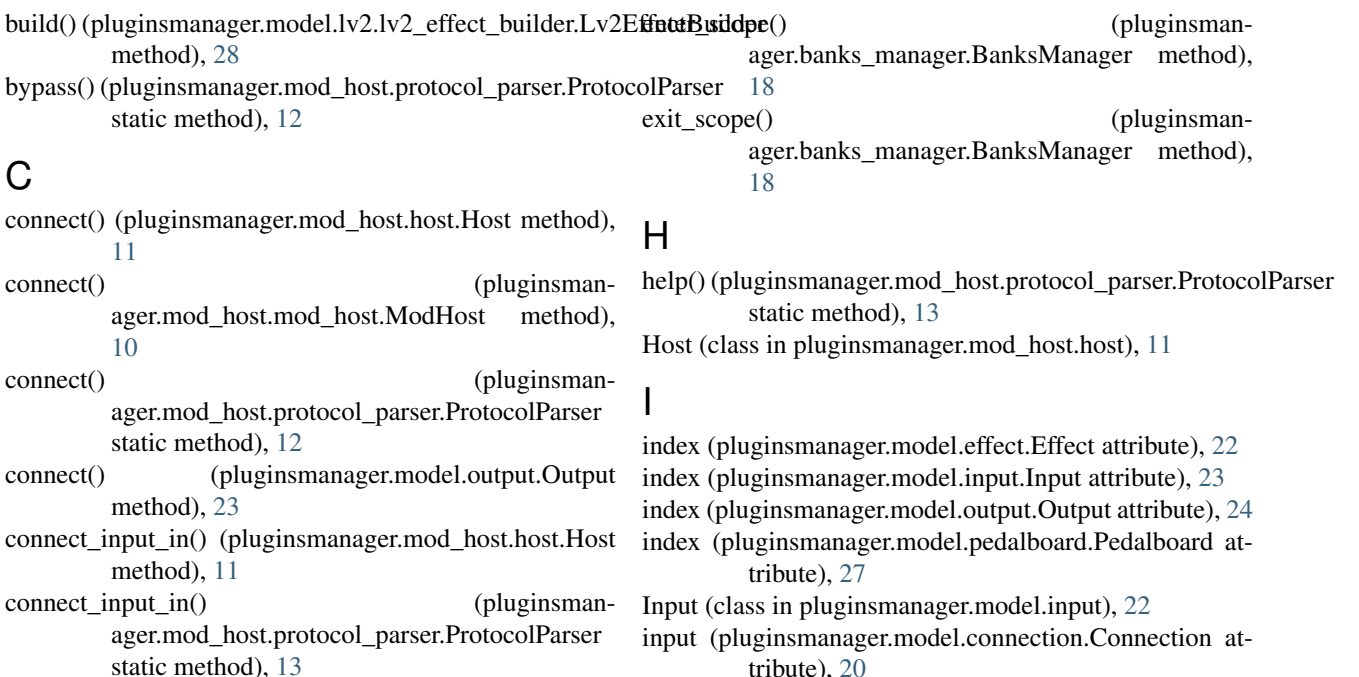

- connect\_on\_output() (pluginsmanager.mod\_host.host.Host method), [11](#page-14-0)
- connect\_on\_output() (pluginsmanager.mod\_host.protocol\_parser.ProtocolParser static method), [13](#page-16-0)
- Connection (class in pluginsmanager.mod\_host.connection), [11](#page-14-0)
- Connection (class in pluginsmanager.model.connection), [20](#page-23-1)
- connections (pluginsmanager.model.effect.Effect attribute), [21](#page-24-1)
- connections (pluginsmanager.model.pedalboard.Pedalboard attribute), [26](#page-29-0)

## D

- default (pluginsmanager.model.param.Param attribute), [25](#page-28-1)
- disconnect() (pluginsmanager.mod\_host.host.Host method), [11](#page-14-0)
- disconnect() (pluginsmanager.mod\_host.protocol\_parser.ProtocolParser static method), [13](#page-16-0)
- disconnect() (pluginsmanager.model.output.Output method), [24](#page-27-1)

## E

Effect (class in pluginsmanager.model.effect), [21](#page-24-1) effect (pluginsmanager.model.input.Input attribute), [22](#page-25-1) effect (pluginsmanager.model.output.Output attribute), [24](#page-27-1) effect (pluginsmanager.model.param.Param attribute), [25](#page-28-1) effects (pluginsmanager.model.pedalboard.Pedalboard attribute), [27](#page-30-2)

- tribute), [20](#page-23-1)
- inputs (pluginsmanager.model.effect.Effect attribute), [22](#page-25-1)

insert() (pluginsmanager.util.observable\_list.ObservableList method), [33](#page-36-0)

- is\_possible\_connect\_itself (pluginsmanager.model.effect.Effect attribute), [22](#page-25-1)
- is possible connect itself (pluginsmanager.model.system.system\_effect.SystemEffect attribute), [32](#page-35-1)

### J

json (pluginsmanager.model.bank.Bank attribute), [20](#page-23-1) json (pluginsmanager.model.connection.Connection attribute), [20](#page-23-1)

json (pluginsmanager.model.effect.Effect attribute), [22](#page-25-1)

- json (pluginsmanager.model.input.Input attribute), [23](#page-26-1)
- json (pluginsmanager.model.lv2.lv2\_plugin.Lv2Plugin attribute), [31](#page-34-2)

json (pluginsmanager.model.output.Output attribute), [24](#page-27-1) json (pluginsmanager.model.param.Param attribute), [25](#page-28-1) json (pluginsmanager.model.pedalboard.Pedalboard attribute), [27](#page-30-2)

### L

load() (pluginsmanager.mod\_host.protocol\_parser.ProtocolParser static method), [13](#page-16-0)

lv2\_plugins\_data() (pluginsmanager.model.lv2.lv2\_effect\_builder.Lv2EffectBuilder method), [29](#page-32-0)

- Lv2Effect (class in pluginsmanager.model.lv2.lv2\_effect), [30](#page-33-2)
- Lv2EffectBuilder (class in pluginsmanager.model.lv2.lv2\_effect\_builder), [28](#page-31-1)
- Lv2Input (class in pluginsmanager.model.lv2.lv2\_input), outputs (pluginsmanager.model.effect.Effect attribute), [30](#page-33-2)
- Lv2Output (class in pluginsmanager.model.lv2.lv2\_output), [30](#page-33-2) Lv2Param (class in pluginsmanager.model.lv2.lv2\_param), [30](#page-33-2) Lv2Plugin (class in pluginsman-
- ager.model.lv2.lv2\_plugin), [31](#page-34-2)

### M

- maximum (pluginsmanager.model.param.Param attribute), [25](#page-28-1)
- midi\_learn() (pluginsmanager.mod\_host.protocol\_parser.ProtocolParser static method), [13](#page-16-0)
- midi map() (pluginsmanager.mod\_host.protocol\_parser.ProtocolParser static method), [13](#page-16-0)
- midi unmap() (pluginsmanager.mod\_host.protocol\_parser.ProtocolParser static method), [14](#page-17-0)
- minimum (pluginsmanager.model.param.Param attribute), [25](#page-28-1)
- ModHost (class in pluginsmanager.mod\_host.mod\_host), [10](#page-13-0)
- monitor() (pluginsmanager.mod\_host.protocol\_parser.ProtocolParser static method), [14](#page-17-0)

# O

- ObservableList (class in pluginsmanager.util.observable\_list), [32](#page-35-1)
- on bank updated() (pluginsmanager.model.updates\_observer.UpdatesObserver method), [27](#page-30-2)
- on connection updated() (pluginsmanager.model.updates\_observer.UpdatesObserver method), [27](#page-30-2)
- on\_effect\_status\_toggled() (pluginsmanager.model.updates\_observer.UpdatesObserver method), [28](#page-31-1)
- on effect updated() (pluginsmanager.model.updates\_observer.UpdatesObserver method), [28](#page-31-1)
- on\_param\_value\_changed() (pluginsmanager.model.updates\_observer.UpdatesObserver method), [28](#page-31-1)
- on pedalboard updated() (pluginsmanager.model.updates\_observer.UpdatesObserver method), [28](#page-31-1)
- Output (class in pluginsmanager.model.output), [23](#page-26-1)
- output (pluginsmanager.model.connection.Connection attribute), [21](#page-24-1)

[22](#page-25-1)

### P

Param (class in pluginsmanager.model.param), [24](#page-27-1) param\_get() (pluginsmanager.mod\_host.protocol\_parser.ProtocolParser static method), [14](#page-17-0) param\_monitor() (pluginsmanager.mod\_host.protocol\_parser.ProtocolParser static method), [14](#page-17-0) param\_set() (pluginsmanager.mod\_host.protocol\_parser.ProtocolParser static method), [15](#page-18-0) params (pluginsmanager.model.effect.Effect attribute), [22](#page-25-1) Pedalboard (class in pluginsmanager.model.pedalboard), [25](#page-28-1) pedalboard (pluginsmanager.mod\_host.mod\_host.ModHost attribute), [11](#page-14-0) plugins\_json\_file (pluginsmanager.model.lv2.lv2\_effect\_builder.Lv2EffectBuilder attribute), [29](#page-32-0) pop() (pluginsmanager.util.observable\_list.ObservableList method), [33](#page-36-0) preset\_load() (pluginsmanager.mod\_host.protocol\_parser.ProtocolParser static method), [15](#page-18-0) preset\_save() (pluginsmanager.mod\_host.protocol\_parser.ProtocolParser

static method), [15](#page-18-0) preset\_show() (pluginsman-

ager.mod\_host.protocol\_parser.ProtocolParser static method), [15](#page-18-0)

ProtocolParser (class in pluginsmanager.mod\_host.protocol\_parser), [12](#page-15-0)

## $\mathsf Q$

quit() (pluginsmanager.mod\_host.protocol\_parser.ProtocolParser static method), [15](#page-18-0)

# R

- register() (pluginsmanager.banks\_manager.BanksManager method), [18](#page-21-1)
- reload() (pluginsmanager.model.lv2.lv2\_effect\_builder.Lv2EffectBuilder method), [29](#page-32-0)
- remove() (pluginsmanager.mod\_host.host.Host method), [12](#page-15-0)
- remove() (pluginsmanager.mod\_host.protocol\_parser.ProtocolParser static method), [15](#page-18-0)
- remove() (pluginsmanager.util.observable\_list.ObservableList method), [33](#page-36-0)

## S

save() (pluginsmanager.mod\_host.protocol\_parser.ProtocolParser static method), [16](#page-19-1) send() (pluginsmanager.mod\_host.connection.Connection method), [11](#page-14-0) set\_param\_value() (pluginsmanager.mod\_host.host.Host method), [12](#page-15-0) set\_status() (pluginsmanager.mod\_host.host.Host method), [12](#page-15-0) symbol (pluginsmanager.model.input.Input attribute), [23](#page-26-1) symbol (pluginsmanager.model.output.Output attribute), [24](#page-27-1) symbol (pluginsmanager.model.param.Param attribute), [25](#page-28-1) SystemEffect (class in pluginsmanager.model.system.system\_effect), [31](#page-34-2) SystemInput (class in pluginsmanager.model.system.system\_input), [32](#page-35-1) SystemOutput (class in pluginsmanager.model.system.system\_output), [32](#page-35-1) T

toggle() (pluginsmanager.model.effect.Effect method), [22](#page-25-1)

# $\cup$

UpdatesObserver (class in pluginsmanager.model.updates\_observer), [27](#page-30-2)

UpdateType (class in pluginsmanager.model.update\_type), [27](#page-30-2)

# $\overline{V}$

value (pluginsmanager.model.param.Param attribute), [25](#page-28-1)